## **Bijlage uitleg aanvraag abonnement Leeuwarden (voorheen de zogenaamde zegel)**

Stap voor stap in het proces als volgt:

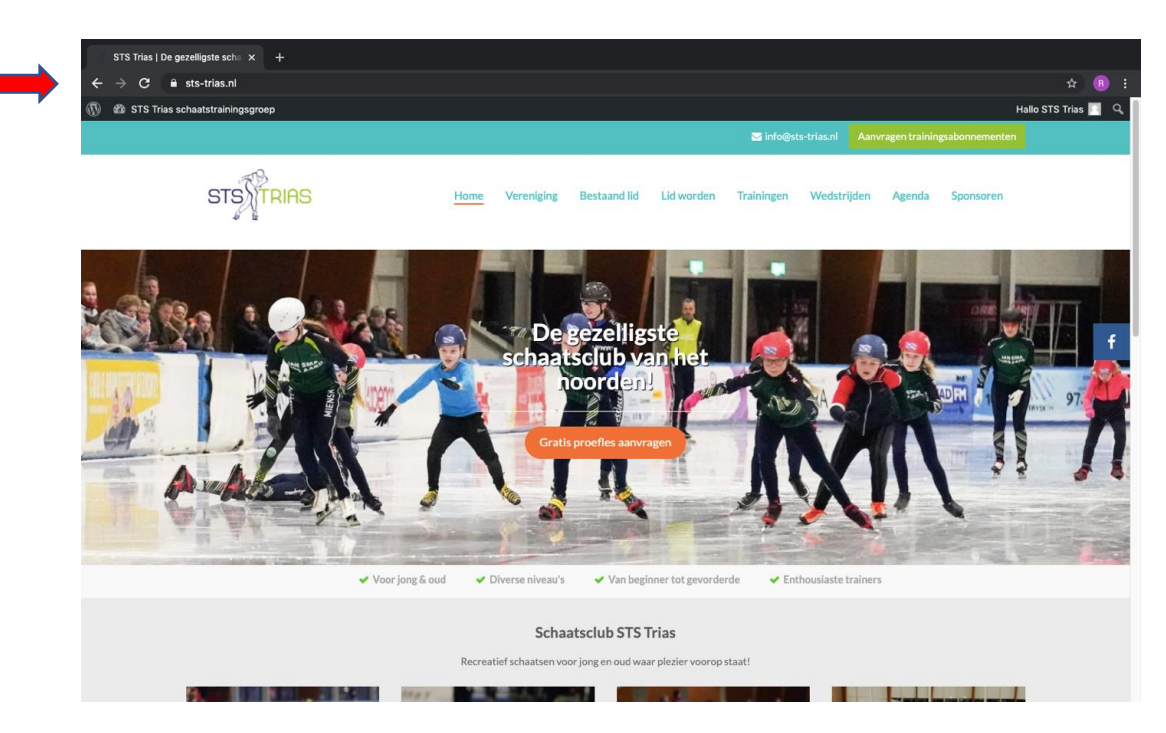

1. www.sts-trias.nl brengt je naar de homepage van onze nieuwe website

2. op deze homepage klik je op de button "Aanvragen trainingsabonnementen"

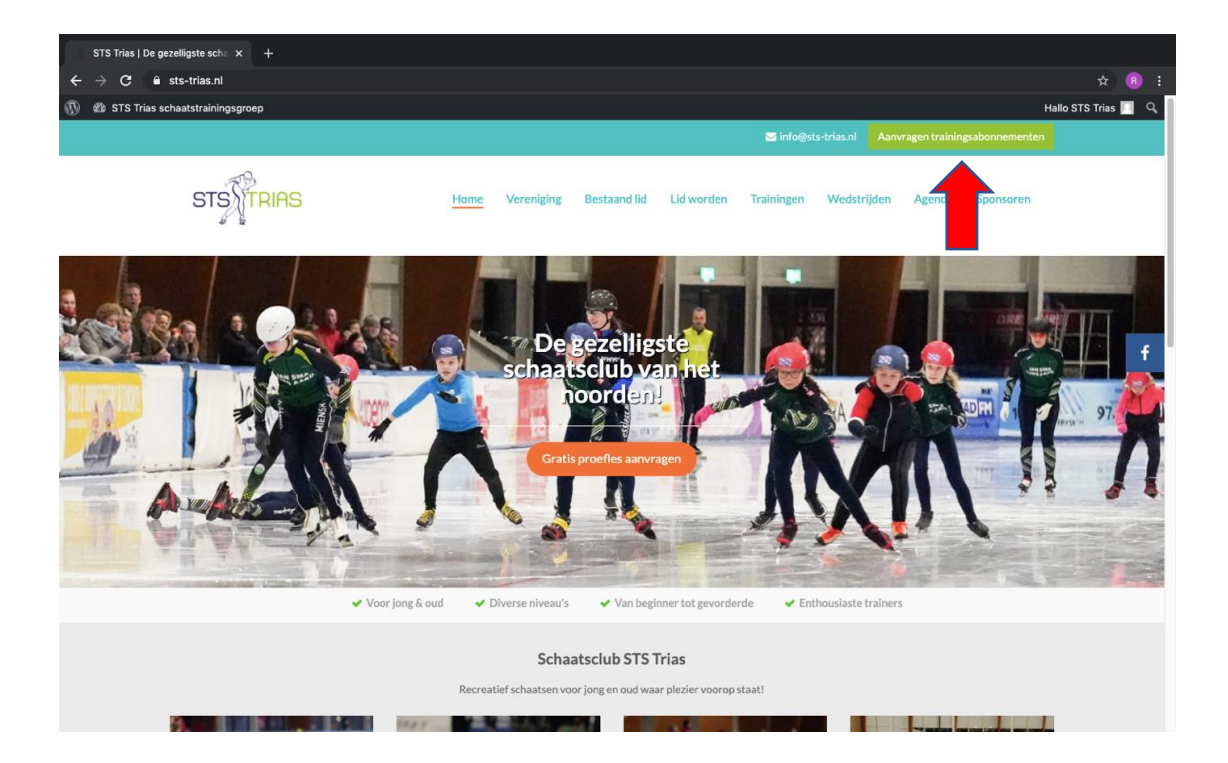

3. in het daarop volgende scherm kies je voor de button "Direct aanmelden of afmelden trainingsabonnementen"

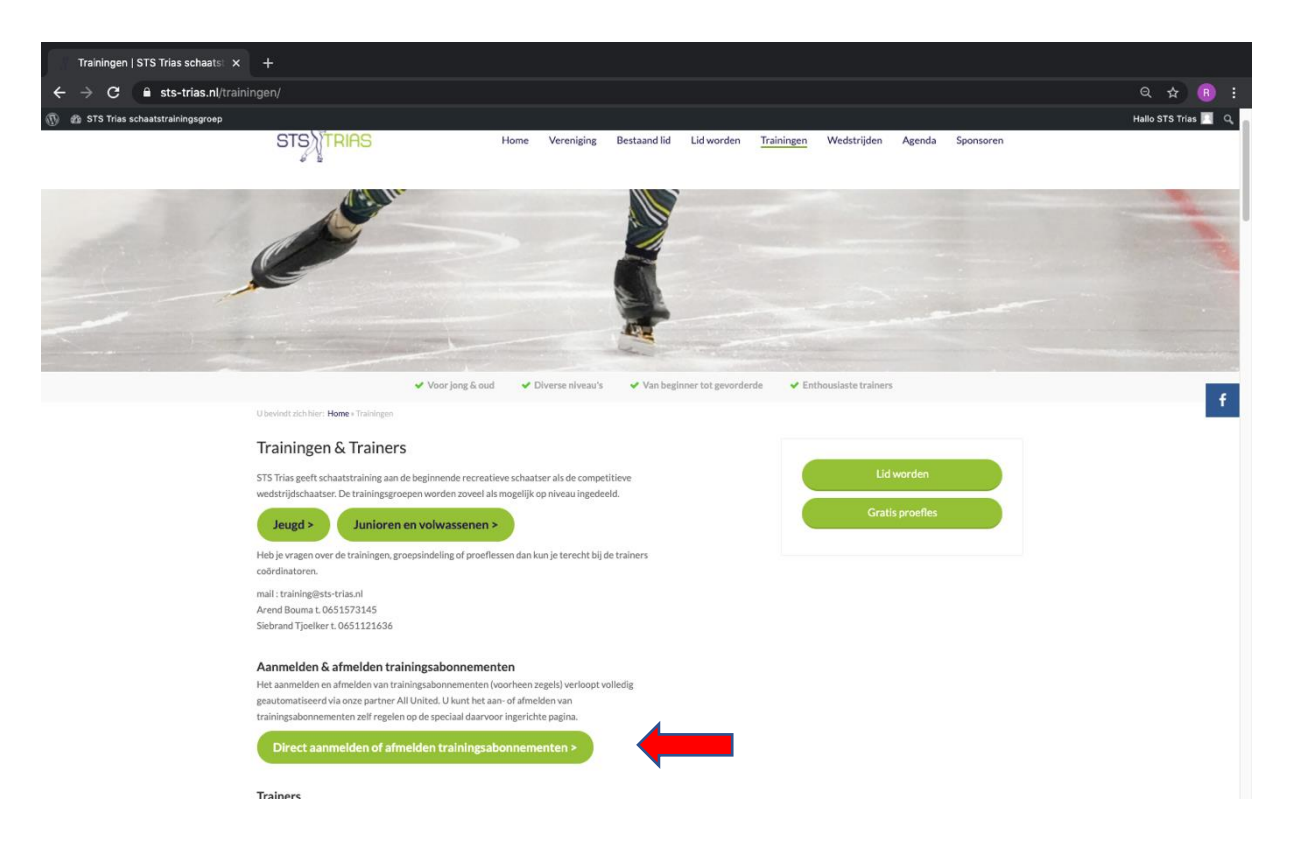

4. Nu kom je in de aanvraagmodule van All United.

*Belangrijk: gebruik je emailadres waarop je ook de nieuwsbrieven van STS Trias ontvangt!*

Gebruikersnaam: je emailadres dat bij de club bekend is invullen Wachtwoord: dat heb je nog niet, maar krijg je door te klikken op "Nieuw wachtwoord aanvragen". Er wordt nu een wachtwoord naar het opgegeven mailadres gestuurd.

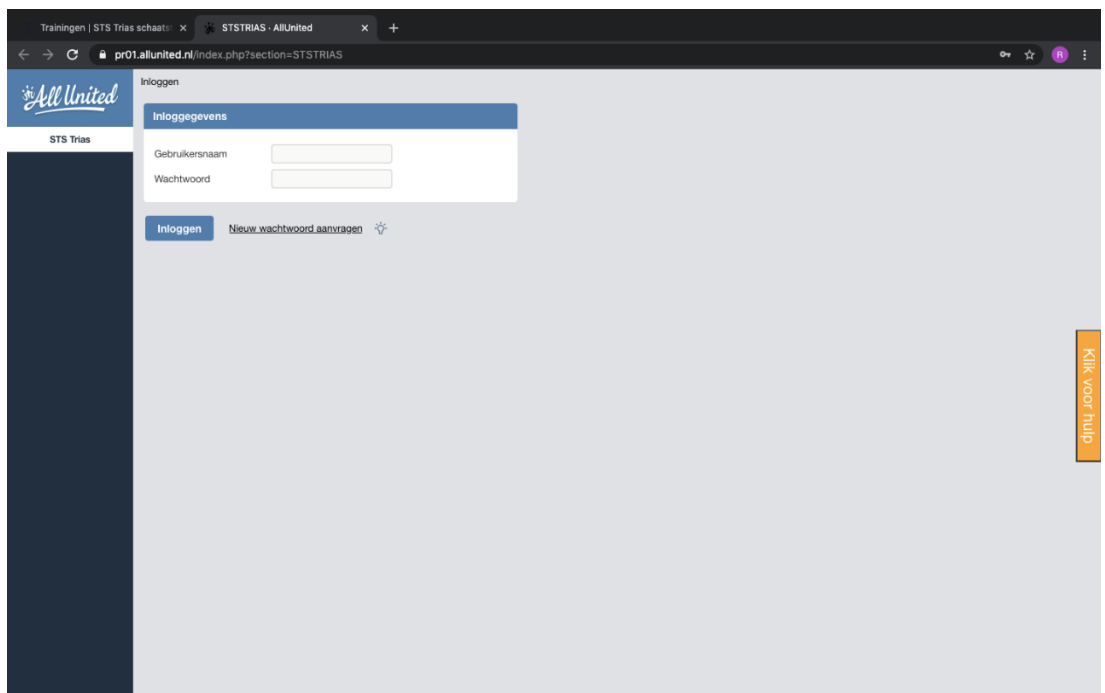

5. Vervolgens kom je bij je eigen gegevens In dit scherm kies je voor "Abonnement Leeuwarden"

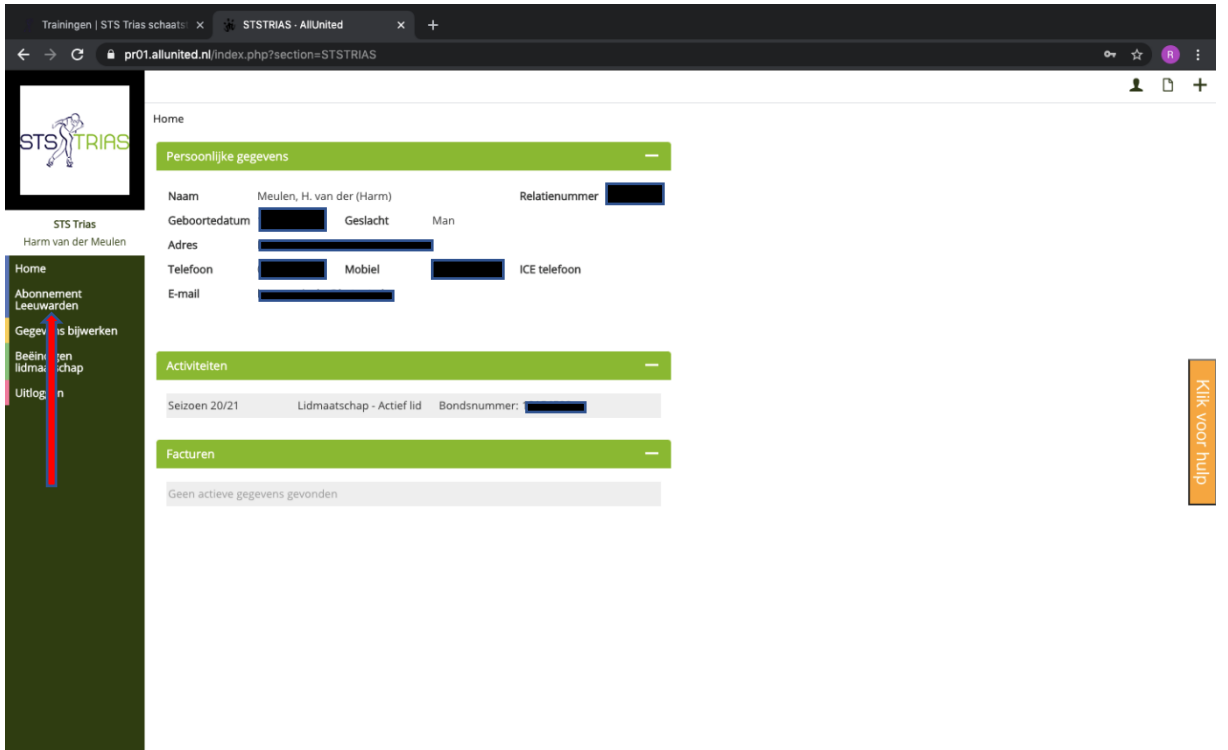

6. Hier vink je aan welke zegel of zegels je af wilt nemen en klik je op "Versturen"

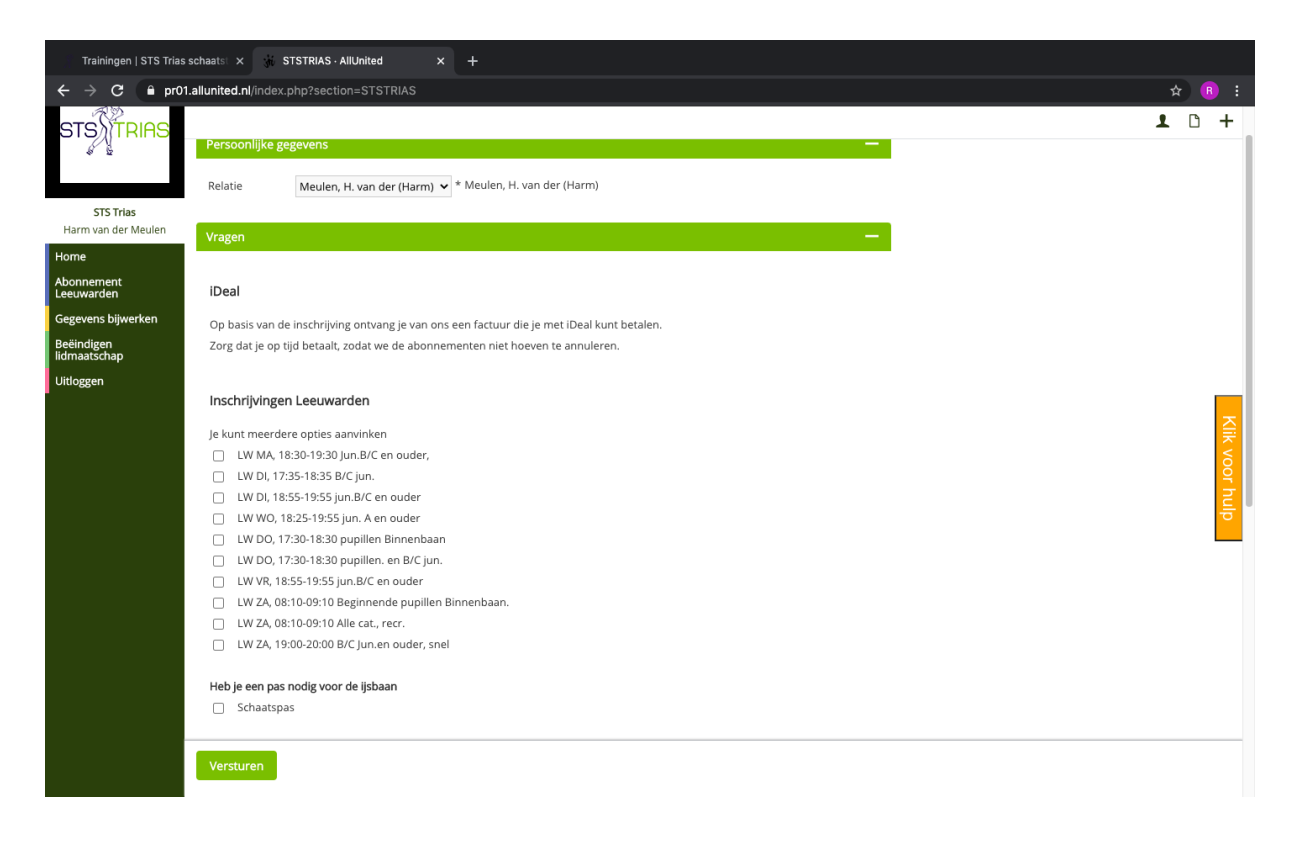

7. Bij meerdere leden op 1 adres vind je de gegevens van deze personen op dezelfde pagina als bij stap 6, alleen klik je dan op het pijltje bij "Relatie"

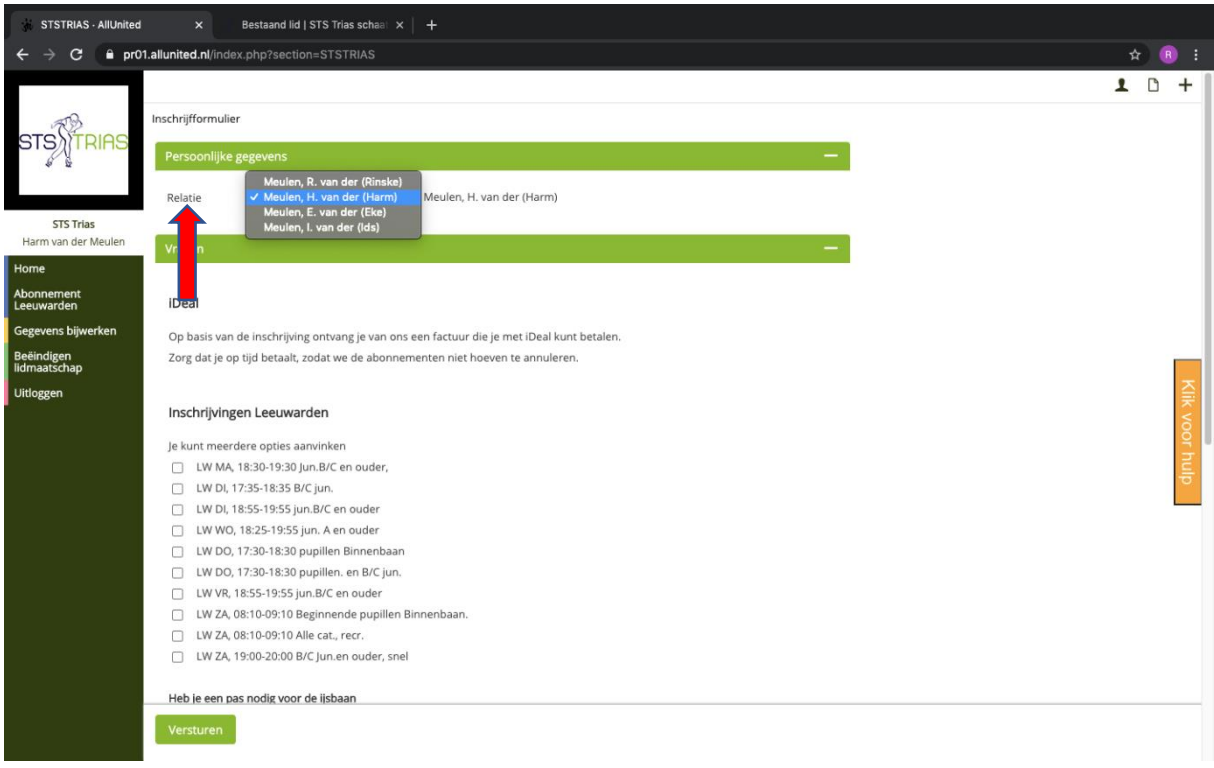

Mocht het aanvragen nog problemen opleveren, dan kan er altijd aan de rechterkant bij "Klik voor hulp" gekeken worden voor systeemtechnische hulp. Voor praktische hulp kan er een appje gestuurd worden naar Piet Sijtsema, 06 12 51 85 21. Piet belt dan even terug.